# **LaVue - General Settings**

The first tab of the configuration dialog contains **General Settings**. It is divided into a few groups:

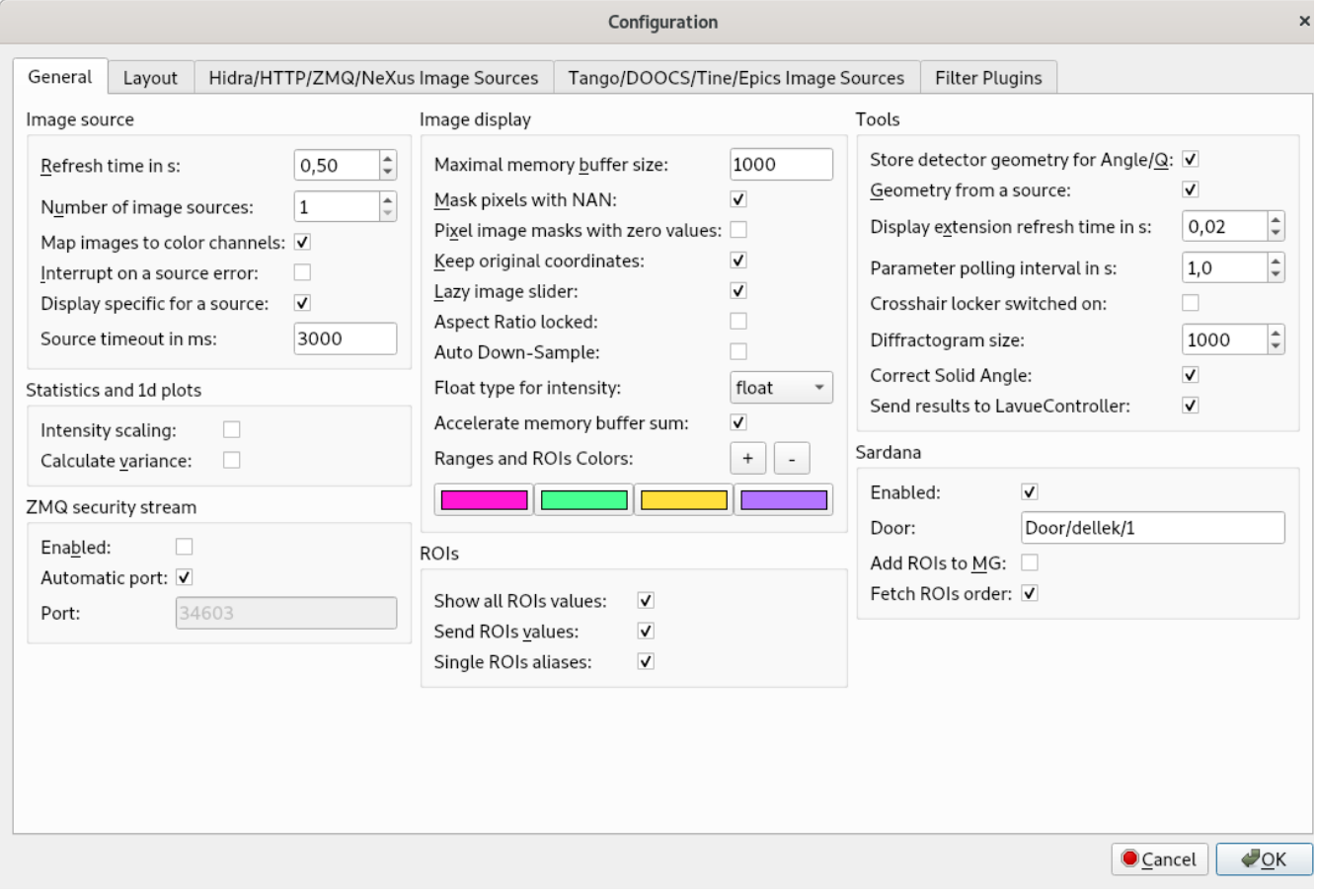

### **Image source**

- **Refresh rate in s:** select a minimal time between consecutive frames
- $\bullet$ **Number of image sources:** a number of different image sources from which images should be stitched
- **Map images to color channels:** places images form different image sources to separate color channels
- $\bullet$ **Interrupt on source errors:** stops live image viewing on image source errors
- **Display specific for a source:** store/retrieve display parameters for an each image source separately
- **Source timeout in ms:** maximal time in milliseconds to wait for a response , e.g. from Hidra or HTTP image sources

#### **Statistics and 1d plots**

- **Intensity scaling:** applies the intensity display scaling to image statistics and 1d-plots
- **Calculate variance:** perform calculations of variance from image pixel intensities

#### **ZMQ security stream**

- **Enabled:** turns on sending the ZMQ security stream with basic information about the image, e.g. maximal intensity
- **Automatic port:** selects a port number for the ZMQ security stream automatically
- **Port:** defines a port number for the ZMQ security stream

#### **Image display**

- **Maximal memory buffer size:** maximal frame number in the memory buffer
- **Mask pixels with NAN:** store masked pixels as a float Not-A-Number (NAN)
- **Pixel masks with zero values:** causes that zero pixel values of mask image are interpreted as masking
- **Keep original coordinates:** causes the 2D-plot axes transforms with image transformation
- $\bullet$ Lazy image slider: plot a new image after the image slider is focused out
- **Aspect Ratio locked:** sets the aspect ratio to 1:1 in the 2D-plot
- **Auto Down-Sample:** turns on auto-down-sampling mode of pyqtgraph
- **Float type for intensity:** type to which intensity is converted if it is changed to float type
- **Accelerate memory buffer sum:** speeds up calculation of an image sum for the memory buffer tool
- **Ranges and ROIs Colors:** allows to defined colors of Ranges or ROIs selection frames. Colors are used cyclically

# **ROIs**

- **Show all ROIs values:** calculates ROIs sum values for all ROI frames
- Send ROIs values: sends ROIs sum values to LaVueController tango server
- **Single ROIs aliases:** adds rois1, roi2, roi3, ... aliases if a number of rois is higher than their aliases

#### **Tools**

- **Store detector geometry for Angle/Q:** store the detector geometry for the Angle/Q tool in the configuration settings
- $\bullet$ **Geometry form a source:** fetch metadata parameters describing detector geometry from the image source
- $\bullet$ **Display extension refresh time in s:** Minimum refresh time for display extensions
- **Parameter polling interval in s:** time in seconds between read-outs of detector tango attributes in the Parameters tool
- **Crosshair locker switched on:** initial status of intensity crosshair locker
- **Diffractogram size:** number of points in the diffractogram
- **Correct Solid Angle:** correct solid angle flag for diffractogram
- **Send results to LavueController:** sends the current tool results to LaVueController tango server

## **Sardana**

- **Enabled:** turns on communication with Sardana
- **Door:** Door tango device to communicate with Sardana
- Add ROIs to MG: causes the ROIs Apply button adds the corresponding ROIs aliases into the current Sardana Measurement Group
- **Fetch ROIs order:** read a ROIs order from Sardana environment variables